Istituto comprensivo «G. Dezza» – Scuola Primaria

# REGISTRO ELETTRONICO

Guida per i tutori

USERNAME E PASSWORD

Ciascun utente accede al registro elettronico attraverso username e password personali fornite dalla scuola

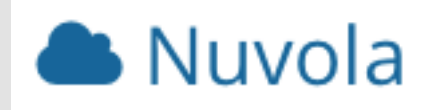

Prof.ssa Lina Corona –A.S. 2021-2022

#### **UNAVOLTA EFFETTUATO L'ACCESSO ILTUTOREVISUALIZZA LA HOME**

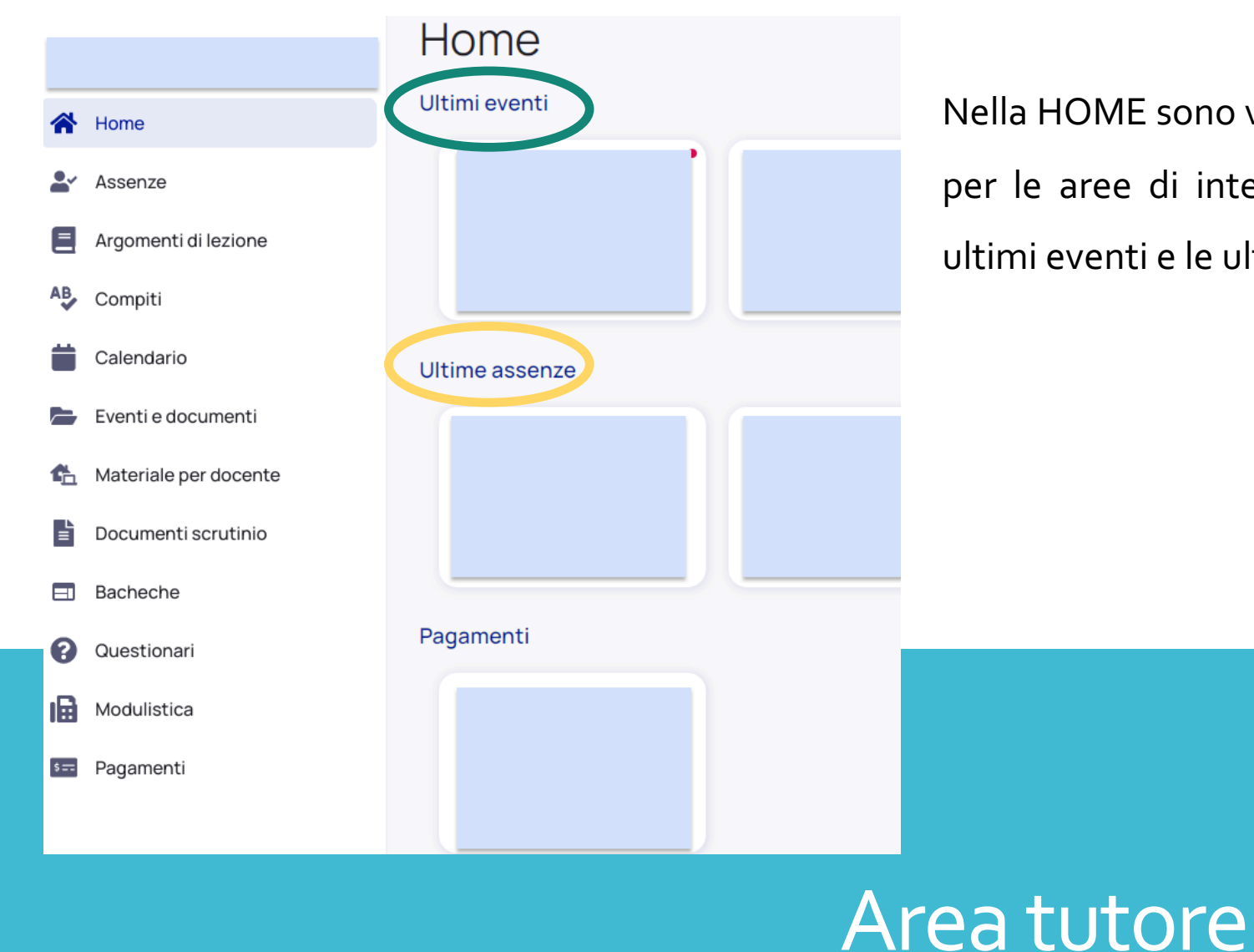

Nella HOME sono visibili tutte le aree cui il tutore ha accesso e, per le aree di interesse prettamente didattico, visualizza gli ultimi eventi e le ultime assenze.

#### Prof.ssa Lina Corona –A.S. 2021-2022

### **ASSENZE – RITARDI E USCITE**

Dal menu laterale selezionando assenze ( **1 )** è possibile visualizzare le assenze, la data e il relativo stato. Inoltre cliccando sull'assenza è possibile vederne il dettaglio ( **2 )**

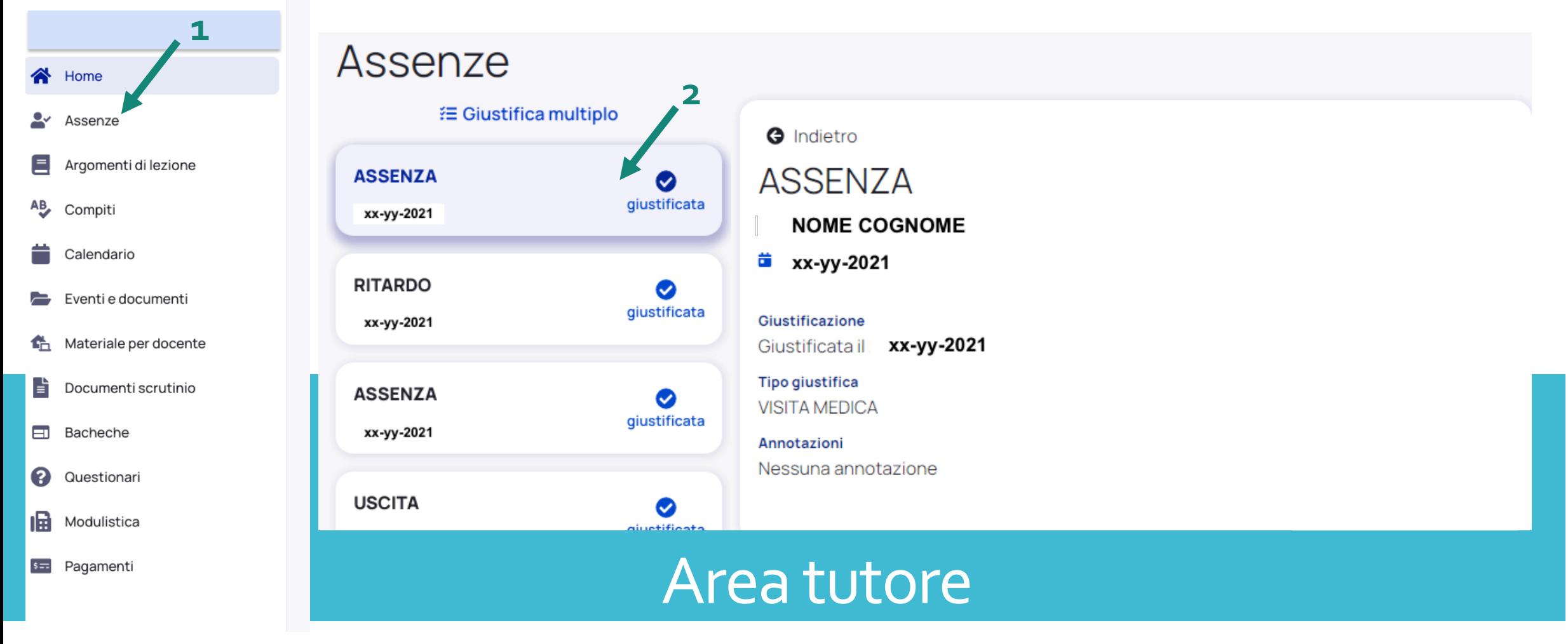

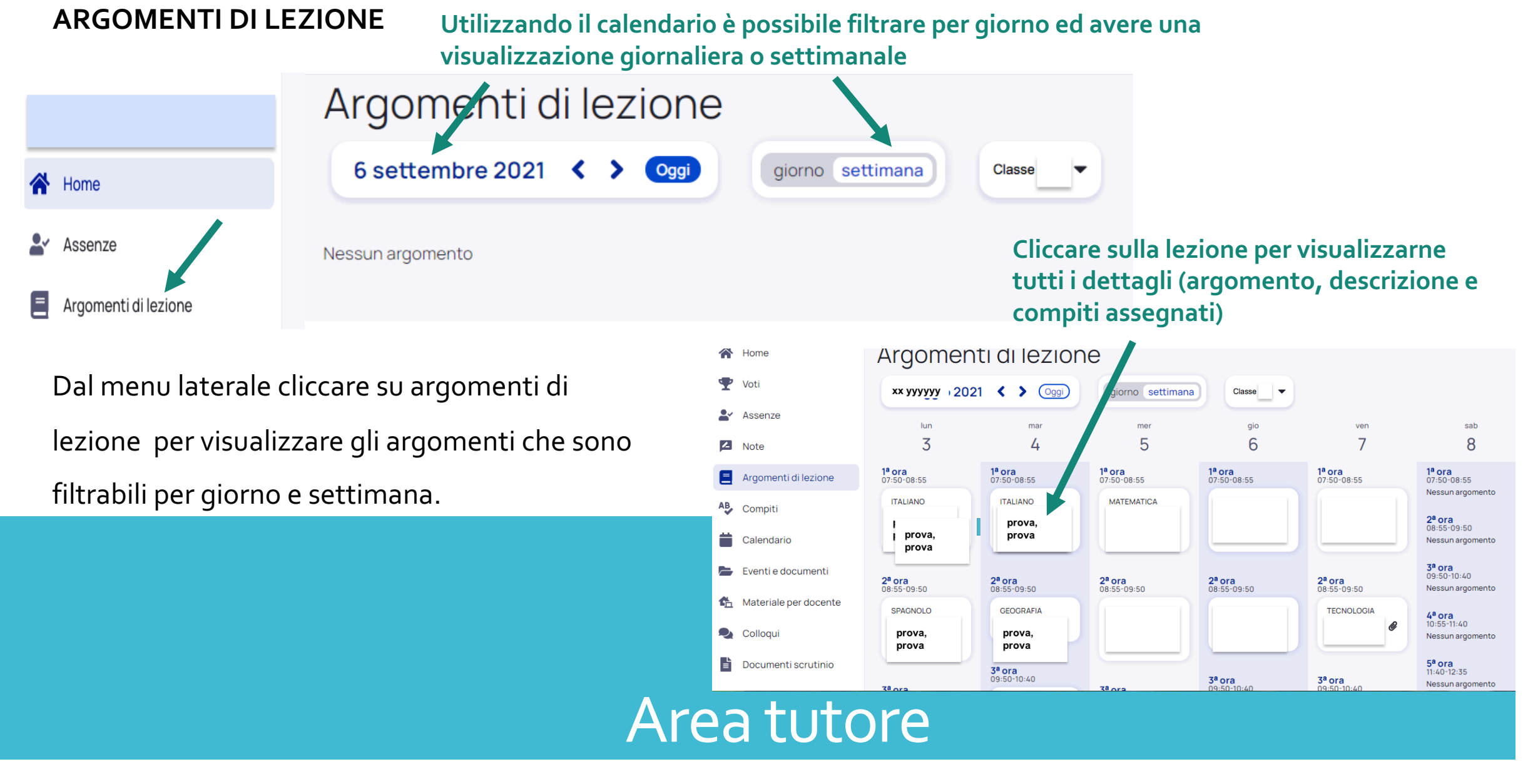

### **COMPITI**

E' possibile visualizzare i soli compiti assegnati per un determinato giorno, filtrandoli come gli argomenti di lezione.

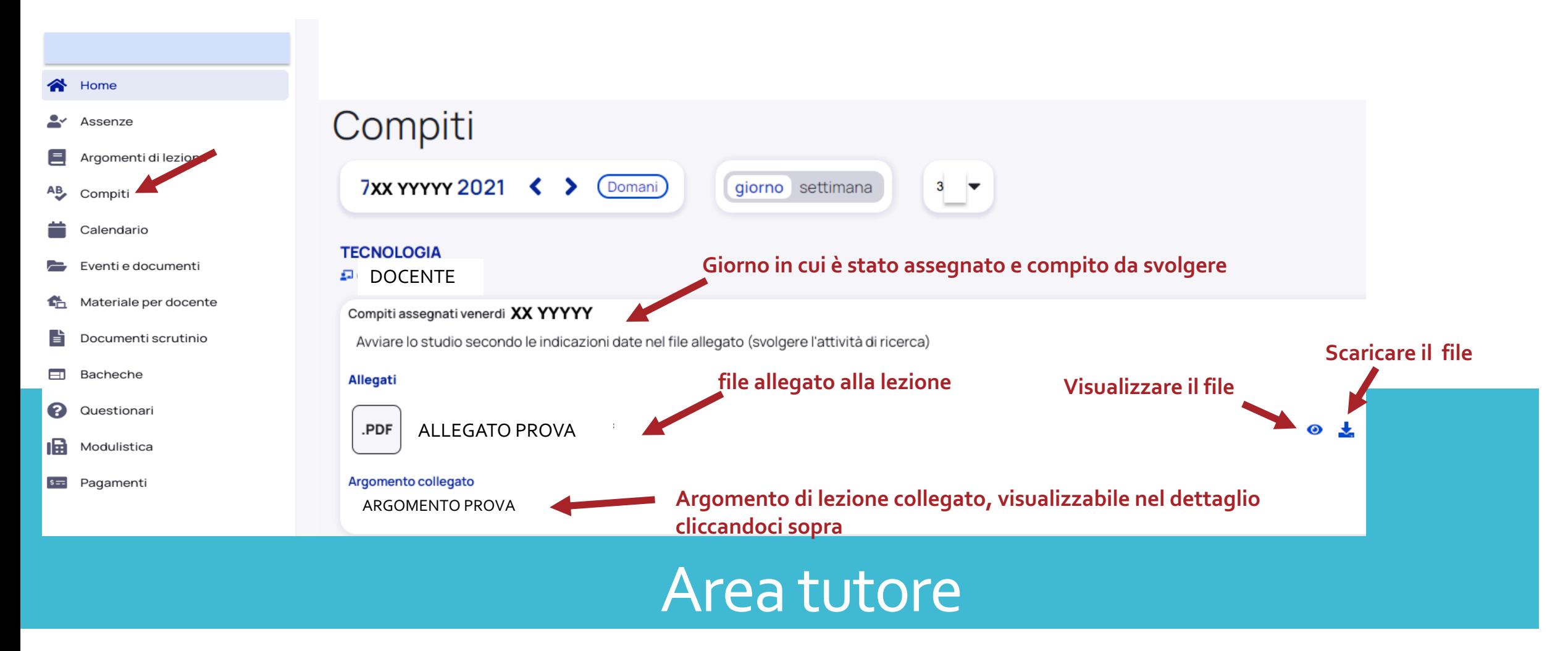

### **CALENDARIO**

Se sono stati programmati eventi condivisi nel **calendario** essi saranno visibili nel calendario

stesso.

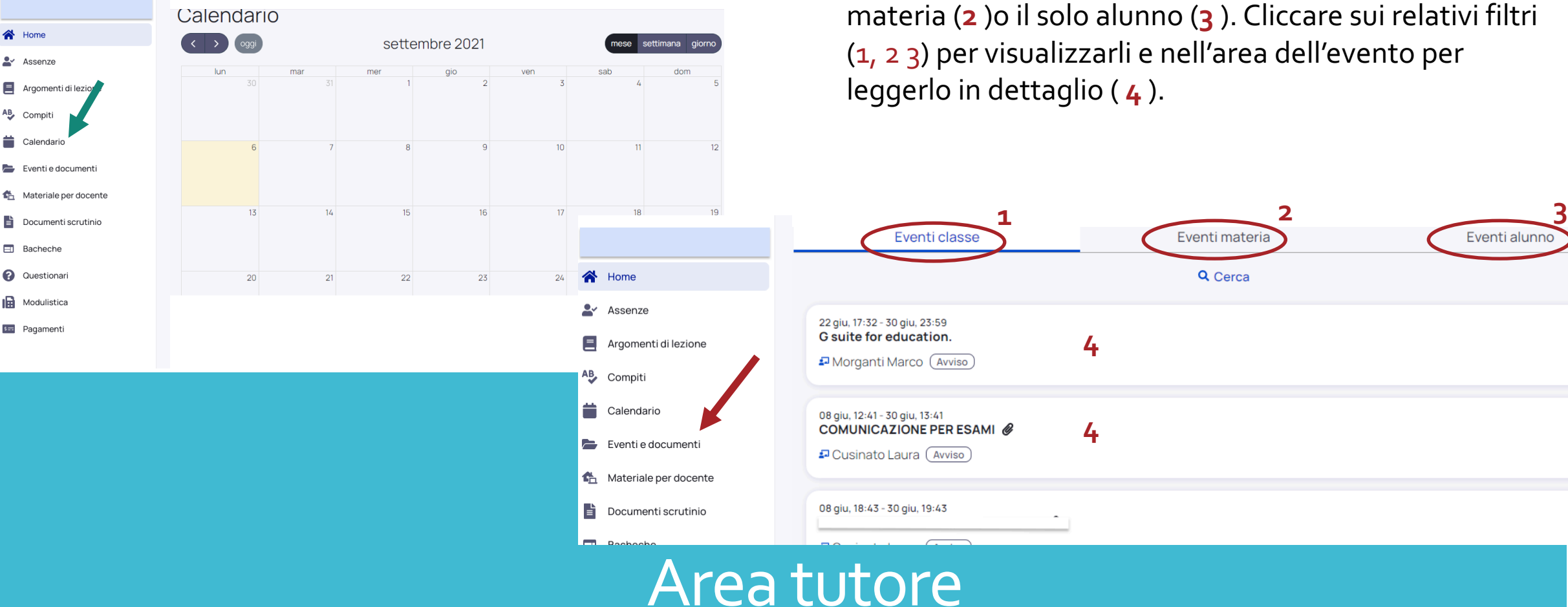

#### **EVENTI E DOCUMENTI**

Docenti e dirigente possono creare eventi e pubblicare **documenti** che riguardino l'intera classe (**1** ), la sola materia (**2** )o il solo alunno (**3** ). Cliccare sui relativi filtri (1, 2 3) per visualizzarli e nell'area dell'evento per

Prof.ssa Lina Corona –A.S. 2021-2022

### **MATERIALE PER DOCENTE**

Attraverso questa funzione ( 1 ) è possibile allegare ( 2 e 3 ) materiale didattico da far visionare al docente e ricevere feedback

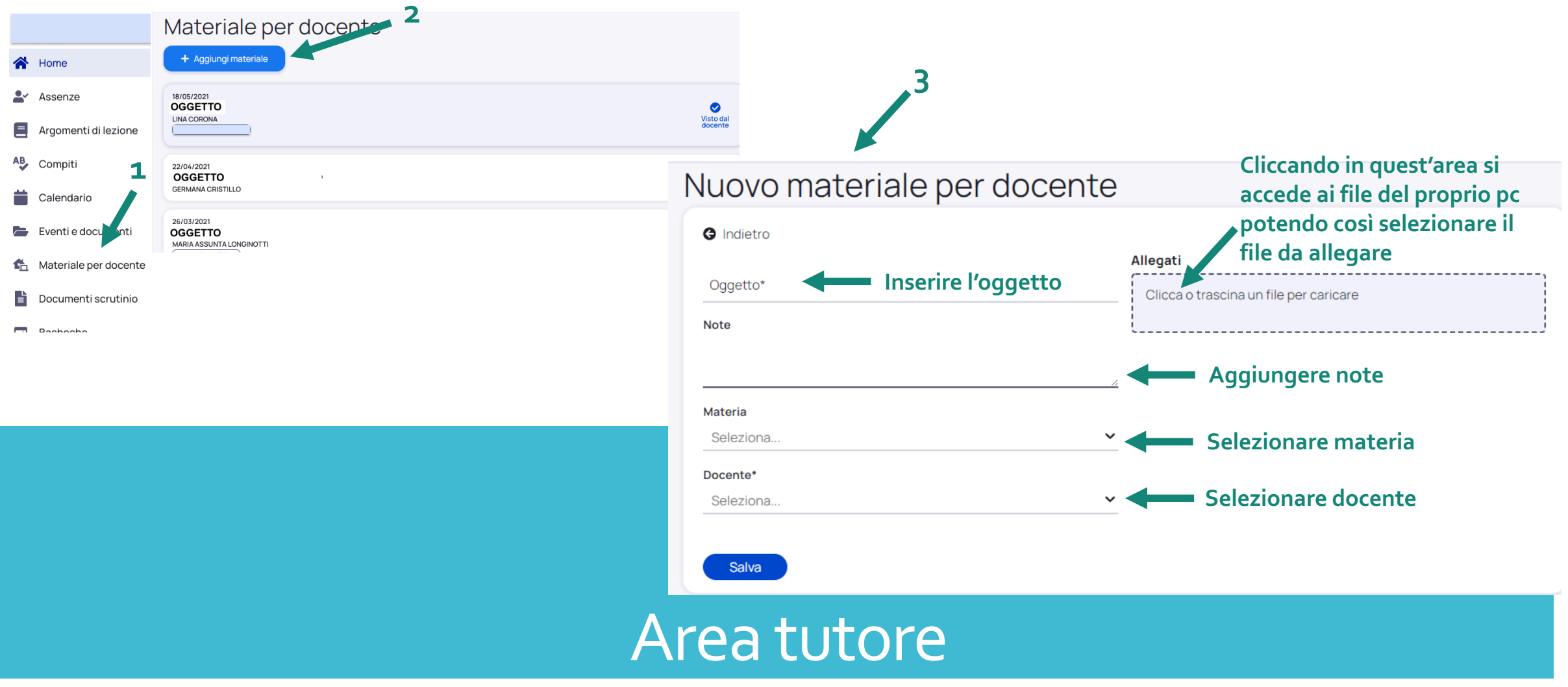

#### **MATERIALE PER DOCENTE**

Cliccando nell'area relativa al materiale ( **4** ) è possibile vederne il dettaglio con le eventuali annotazioni del docente.

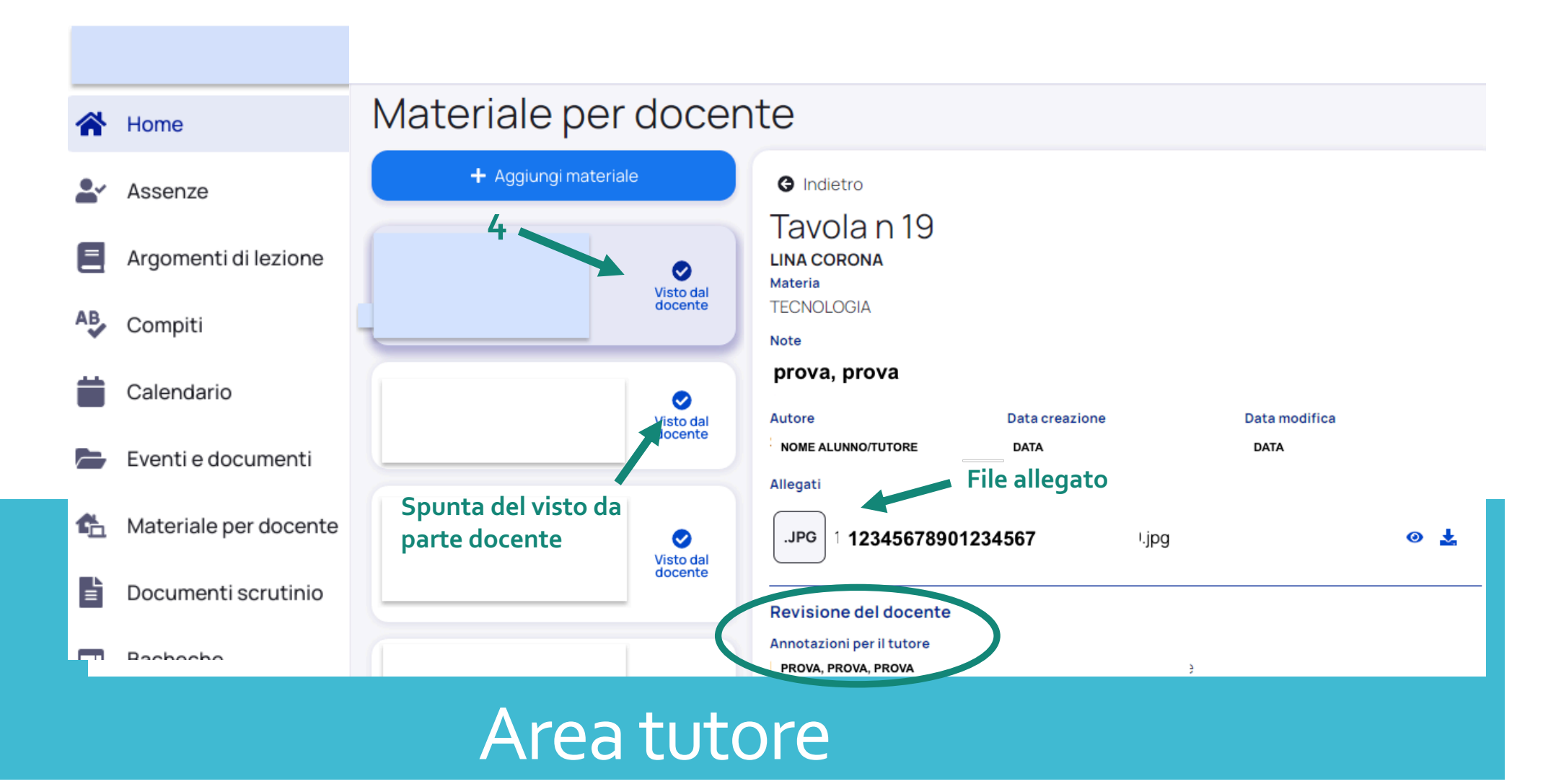

## **DOCUMENTI SCRUTINIO**

In quest'area è possibile visionare e scaricare i documenti dello scrutinio

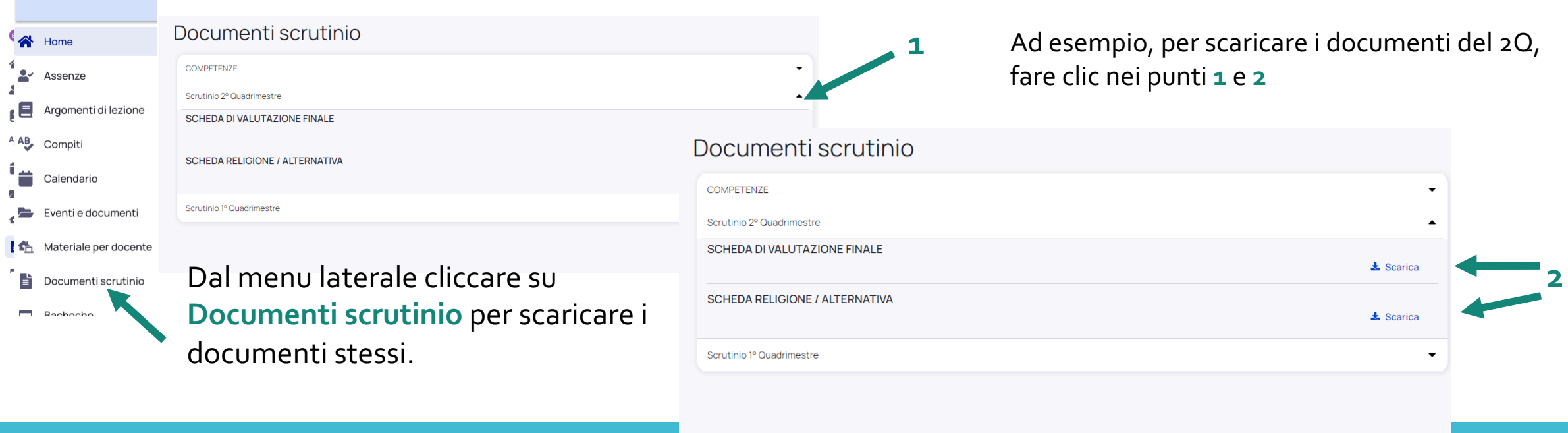

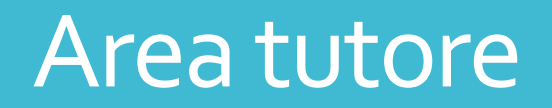